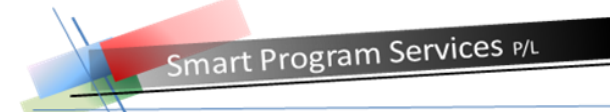

# **Mobile- / Web-Application setup and security:**

All web applications are password protected with a secure username and password log-on and the interaction with the database is secure. Only users who are logged in can access their data only Book new services or make changes to basic setup data like updating address and phone numbers.

### Application setup:

### **A) New Client service requests**

The web application allows new clients to submit their personal details and apply to for registration of service requests. A new application can be rejected or if accepted, the new client will receive a username and password via email or SMS to open an new account and services can be booked.

**B) Administrator log-on –** access all clients for selected cost centre Using the administrator log-on all clients can be accessed and roster and setup information can be viewed

### **C) Client log-on**

- a. Client can log-on to book new services
- b. View service charges (optional)
- c. Change unconfirmed shifts
- d. View service history
- e. Update client profile and contact details for relatives

### **D) External service provider log-on**

- a. External service providers can add new clients and manage their clients
- b. Update clients' personal details and care info
- c. Book new services including manage brokerage numbers
- d. View service charges (optional)
- e. Change unconfirmed shifts
- f. View service history for clients
- g. Update client profile and contact details for relatives

### **E) Employee log-on -- Time sheet --- Access to Mobile application**

- a. View roster with client info and service task
- b. Confirm shift after completion and submit progress notes
- c. Submit time sheet changes with notes subject to approval
- d. View and accept available shifts restricted to client specific care workers
- e. Client specific care workers only can view available shifts for clients
- f. Manage Employee data (address, phone number changes etc) is optional

Smart Program Services P/L

**Log-on instructions for the DEMO web server.**

Open your web-browser and type:

# **webapp.smartcommunitycare.com.au**

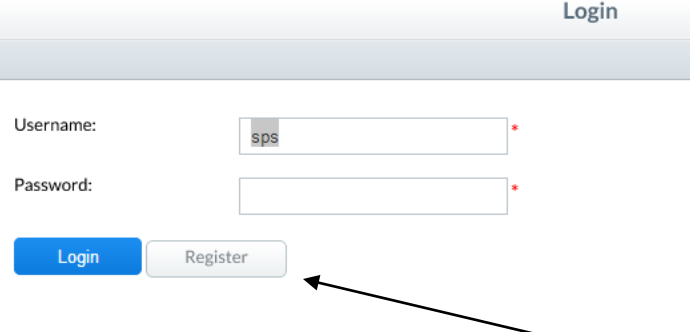

### **A) New Client service requests – press Register**

The web application allows new clients to submit their personal details and apply to for a user account..

#### **B) Client Administrator log-on**

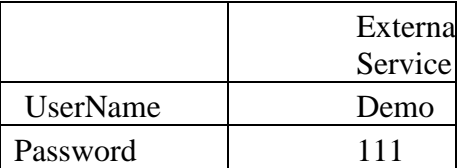

#### **C) Client log-on option**

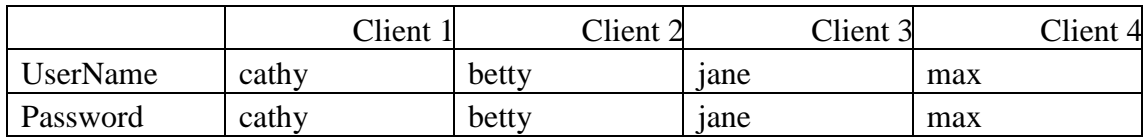

### **D) Employee log-on -- Time sheet**

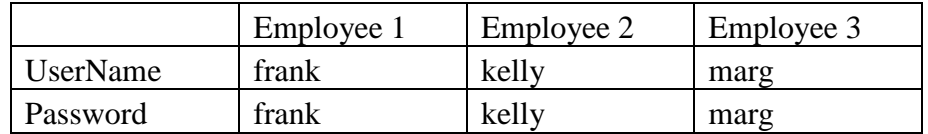

## **E) External service provider log-on**

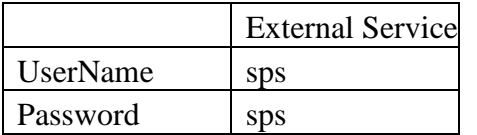

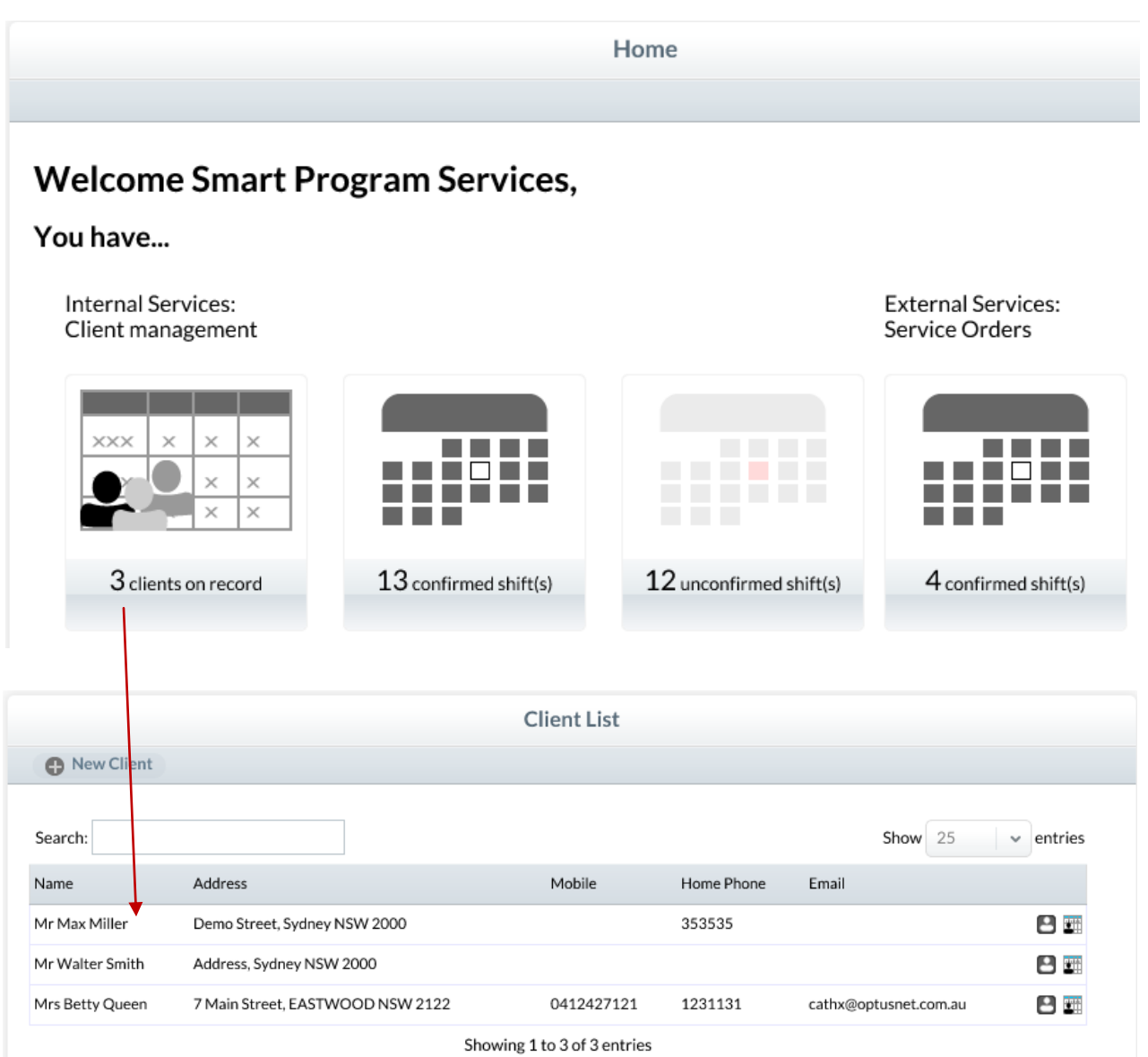

Internal Services ---- service requests received from external service provider External Services ---- services sub-contracted to this service provider